# <span id="page-0-4"></span><span id="page-0-3"></span>ncview

- [Opis](#page-0-0)
- [Verzije](#page-0-1)
- [Službena dokumentacija](#page-0-2)
- [Primjeri](#page-0-3)
	- <sup>o</sup> [Napomene](#page-0-4)
	- <sup>O</sup> [Primjer korištenja](#page-0-5)

## <span id="page-0-0"></span>Opis

ncview je grafička interaktivna aplikacija za brzi pregled netCDF datoteka. Bogat je opcijama za vizualizaciju podataka, prikazuje višedimenzionalna polja, video i vremenske nizove u jednoj točki.

ncview se pokreče na pristupnom čvoru, nije potrebna skripta za posao.

#### <span id="page-0-1"></span>Verzije

<span id="page-0-5"></span>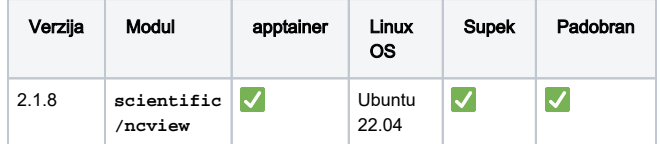

# <span id="page-0-2"></span>Službena dokumentacija

- <https://cirrus.ucsd.edu/ncview/>
- [ncview upute za korištenje](https://cirrus.ucsd.edu/~pierce/software/ncview/quick_intro.html)

#### Primjeri

#### Napomene

⋒ Kako bi se aplikacija uspješno pokrenula, potrebno je spojiti se na pristupni čvor uz prosljeđivanje X11.

U slučaju korištenja Linuxa ili macOS-a, koristite naredbu:

**ssh -X -i ~/.ssh/id\_rsa username@[login-cpu.](http://login-cpu.hpc.srce.hr) [hpc.srce.hr](http://login-cpu.hpc.srce.hr)**

U slučaju korištenja Windowsa, potrebno je preuzeti aplikaciju Xming te je pokrenuti prije pokretanja PuTTY-ja.

Unutar PuTTY-ja, potrebno je uključiti X11 forwarding (Conne  $ction \rightarrow SSH \rightarrow X11$ , Enable X11 forwarding).

## Primjer korištenja

```
module load scientific/ncview
# preuzimanje pokazne netCDF datoteke
wget https://www.unidata.ucar.edu/software/netcdf
/examples/ECMWF_ERA-40_subset.nc
```
ncview ECMWF\_ERA-40\_subset.nc

[ubalavic@k3000c0a27bda0 -19 modale load scientific/acuies<br>
--2022-01-0300c0a27bda0 -19 upst https://www.middata.ucs.cod/software/actoff/cammples/KDMWT\_ERA-40\_mbaet.nc<br>
--2022-01-09 09:11:118-- https://www.middata.ucsr.edu ECMMP RRA=40 subset.nc  $10081$ ->1 21.14M 5.51MB/s in 3.8s (mbelavic@k1000c0s27b8n0 -|8 neview ECBMF ERA-40\_mabset.nc<br>Beries /ziel Susta Wir Fleece |8 March 2010 Jose Dage.html<br>Copyright (c) 1993 through 2015, David W. Pierce<br>Roypyright (c) 1993 through 2015, David W. Pierce<br>Roypy ing: Cannot convert string "=\*=lu<br>ulating min and maxes for tcw...<br>ulating min and maxes for p2t... K C D D B Ent P Ring